# Accessing Your 25Live Instance

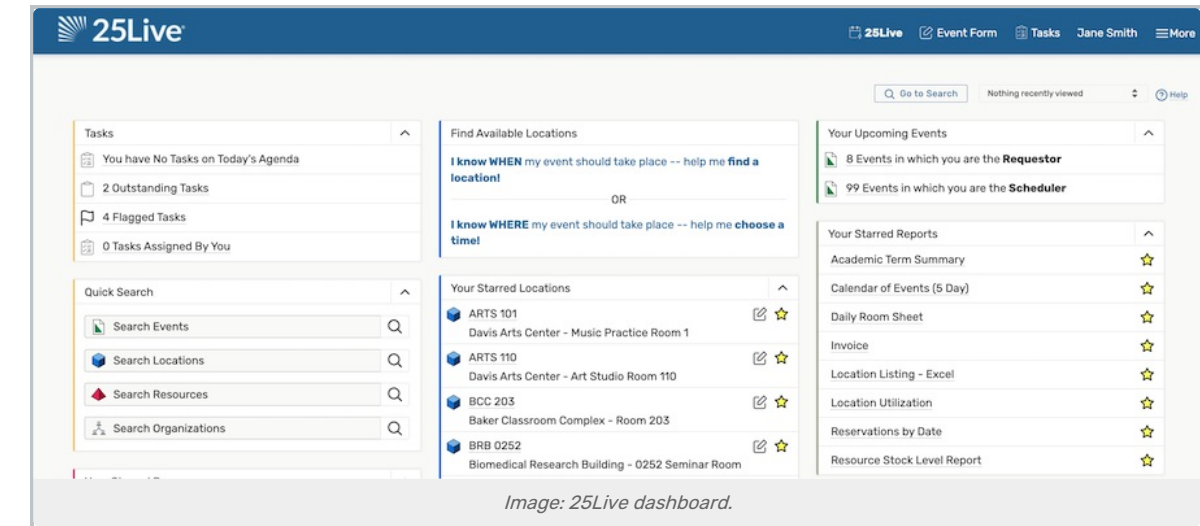

Like all Series25 tools, 25Live is accessible from any [supported](http://knowledge25.knowledgeowl.com/help/series25-technical-specifications) browser on desktops, tablets, or mobile devices.

## To Access 25Live

Enter the URL for 25Live including your instance name. The resulting URL should look something like this:

## https://25live.collegenet.com/instance

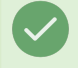

#### Tip: Most Instance Names Are Short

The majority of 25Live instance names are shortened names for your institution. For example, CollegeNET University's instance name might be cnetu.

### If You're Having Trouble

- Ensure that the URL you've entered is correct and free of typos
- If you require any further assistance, contact your 25Live Administrator at your institution
- Be sure your 25Live Administrator has implementation materials given to your institution by your Series25 Consultant, which may have your instance name included

If you're still having trouble, ask your institution's 25Live Administrator to contact our Series25 [Technical](http://knowledge25.knowledgeowl.com/help/contact-us-1b5ecfd) Support group.